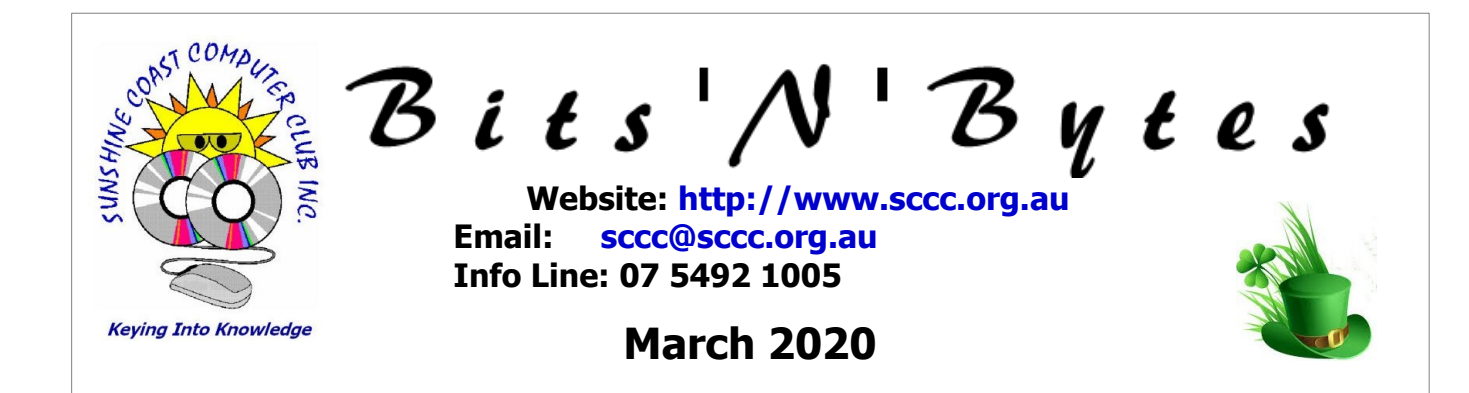

# **The Official Magazine of the Sunshine Coast Computer Club Inc.**

### **What's in this month's edition...**

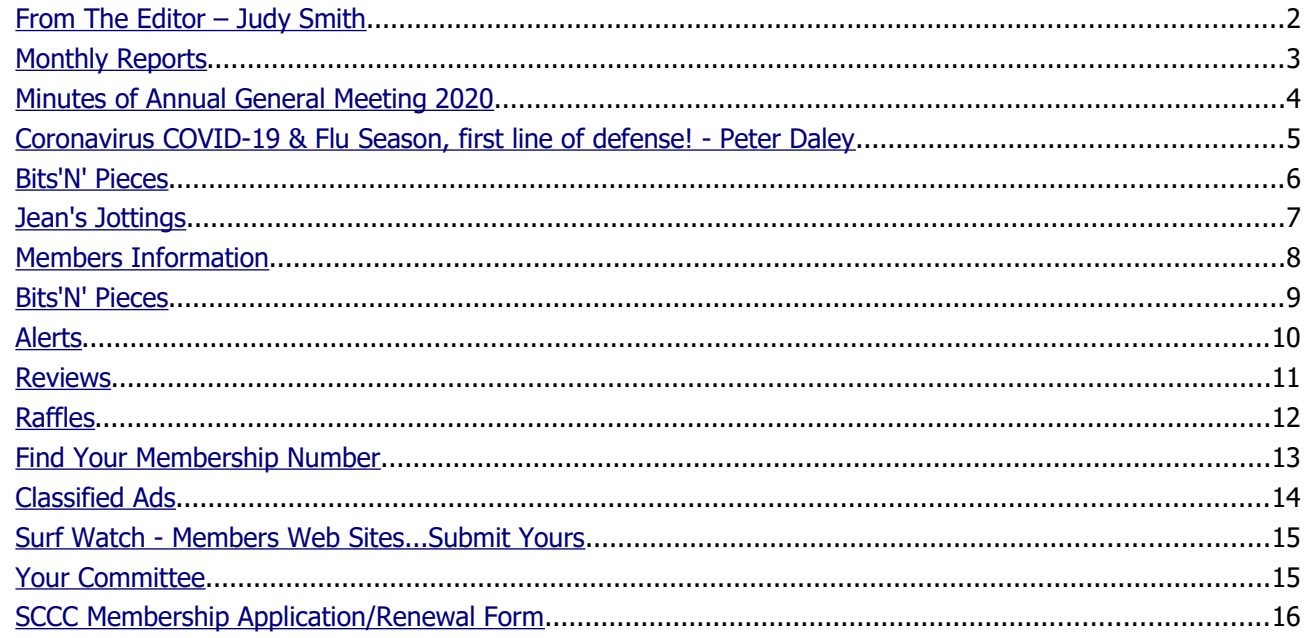

# **Monthly Meeting – 10.45am Saturday 7 March 2020 at Caloundra**

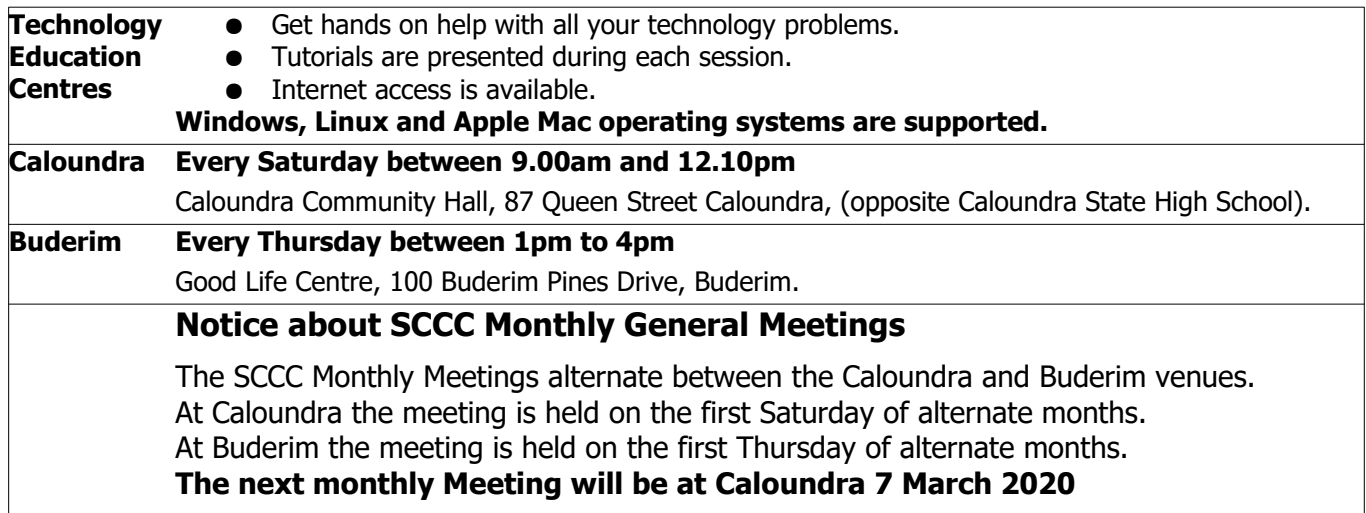

### <span id="page-1-0"></span>**From The Editor** – Judy Smith

Bits'N'Bytes is produced monthly from February to December each year.

**Contributions** for the newsletter are always welcome. Please send copy for the next issue to reach the editor as early as possible after the monthly meeting or by the deadline: 16 March 2020

Email: [editor@sccc.org.au](mailto:editor@sccc.org.au) or Snail Mail: The Editor PO Box 384, Caloundra, Qld 4551.

### **This magazine is created with OpenOffice and produced in printed form and also electronically in PDF format.**

**Copyright** - material in this newsletter may be copied in other publications provided that copyright rests with the Sunshine Coast Computer Club Inc., This permission is on condition that reference is made to SCCC (with original published date) in the reprinted item.

**Liability** - Although articles in this newsletter are checked for content, no warranty can be given for any loss resulting from the use of material in the newsletter. Articles and advertisements are printed in good faith and views and opinions are not necessarily those held by the club.

**SCCC Privacy Statement** - In joining the Sunshine Coast Computer Club please note that it is a club operated by volunteer members and operating within the community involving many activities relating to meetings, instructional and social functions for members and at times visitors.

This requires the keeping of a member data base and the publication of the names of new members. The Club guards the member data base as best as possible and does not publish member's addresses nor telephone numbers unless authorised.

At times photographs are taken at meetings and functions and are sometimes published. Should you have any problems relating to your personal privacy which arises or is likely to arise, it is your duty and responsibility to advise the Club secretary in writing of the circumstances and requirements.

**What's on Bulletin -** What's On Bulletins are sent once a week, generally on a Monday afternoon, to all members who have provided the Club with their email address. These bulletins give details of up-coming tutorials and topics to be covered at the various meeting venues. You will also find items of interest and club announcements in these bulletins.

### **Membership Cards**

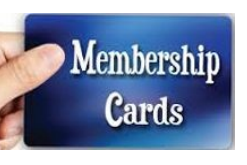

Membership cards for members who have joined or renewed their membership are posted after  $20<sup>th</sup>$  of each month to the member's address recorded on the Club Data Base.

Members who joined or renewed their membership between  $21^{st}$  January 2020 and  $20^{th}$  February 2020 were posted new membership cards on 24<sup>th</sup> February 2020 to the address recorded on the Club Data Base.

**Note** - Membership cards show the next renewal date of membership

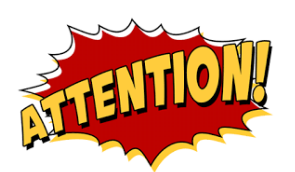

The SCCC Inc. education centre internet networks are provided as a club service. Downloading of any material that may be in violation of copyright, movies, music or books etc or pornography is not allowed under the club terms of use of this service.

You as a member sign an agreement with the club that you understand this when you sign in at each meeting.

A notice to this effect is placed at the top of the sign-in sheet.

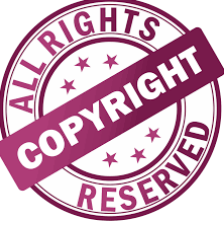

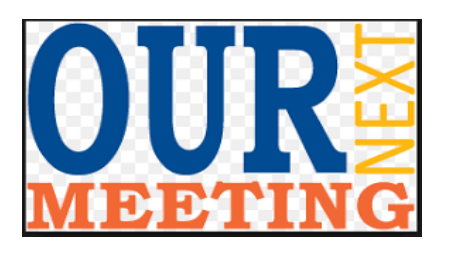

**The next SCCC Monthly Meeting will be held at Caloundra Saturday 7 March 2020**

### <span id="page-2-0"></span>**Monthly Reports**

### **Treasurer's Report**

**Profit and Loss January 21 - February 20, 2020**

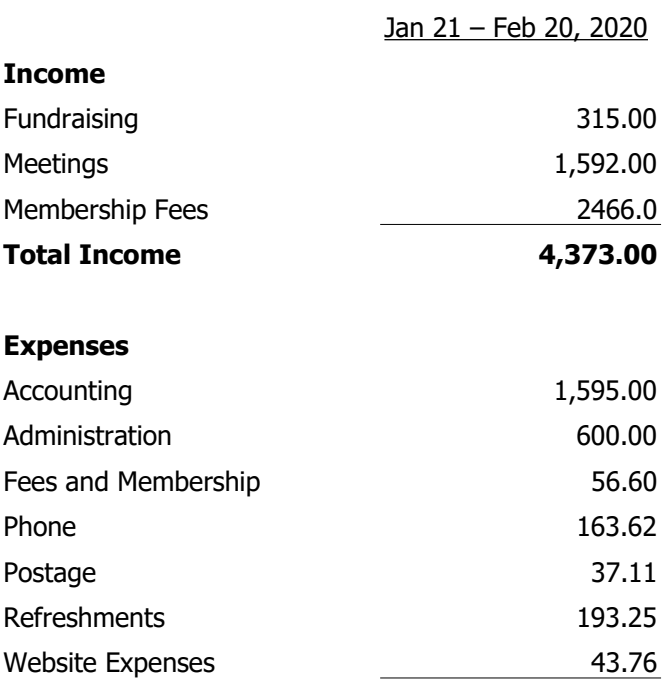

**Total Expenses 2,689.34**

# **Net Income 1,683.66**

**Heather Atkinson Treasurer**

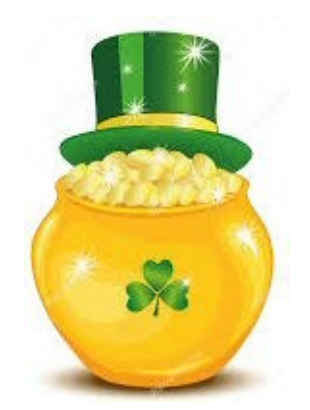

#### **Minutes of the Monthly General Meeting of the Sunshine Coast Computer Club Inc. Held at Community Hall Caloundra Thursday 6 February**

### **Meeting Commenced at 2.53 pm:**

Heather Atkinson opened the meeting.

#### **Minutes of Meeting held at Buderim Thursday 5 December 2019:**

The minutes were displayed on the screen. The minutes were not published in Bits'N'Bytes due to inclusion of Reports for AGM in the February 2020 edition.

### **Matters Arising from the Minutes:**

Nil

Motion by Robyn Cameron and seconded by Neville Eyre that the Minutes be accepted.

#### **CARRIED**

### **Treasurer's Report:**

The Treasurer's report for 20 January 2020 The Treasurer's report was displayed on the screen. The Treasurer's Report was not published in Bits'N'Bytes due to inclusion of Reports for AGM in the February 2020 edition.

Motion by Heather Atkinson and seconded Jean Lear that the Financial Statement be accepted.

#### **CARRIED**

### **General Business:**

Heather advised that the AGM will be held on Saturday 8 February 2020 and encouraged members to attend.

All committee positions become vacant and nomination forms are in the February 2020 edition of Bits'N'Bytes.

Annual reports are also available in the February Bits'N'Bytes.

Robyn Cameron asked for an update on the Club phone/NBN connection. Jean Lear advised that she is currently negotiating with the service providers.

There being no further business meeting closed at 3.0pm

**Judy Smith Secretary**

### <span id="page-3-0"></span>**Minutes of Annual General Meeting 2020**

### **Minutes of the Annual General Meeting of the Sunshine Coast Computer Club Inc. Held at the Community Hall Caloundra Saturday 8 February 2020**

### **Welcome by Chairman:**

Peter Daley opened the meeting at 10.10am and welcomed members.

### **Apologies:**

Nil

### **Minutes Annual General Meeting held on 9 February 2019:**

The minutes were published in February 2020 edition of Bits'N'Byes and displayed on the screen.

### **Matters Arising from Previous Annual General Meeting:**

Nil

Moved by Peter Dodwell and seconded by Patsy Corbett that the Minutes be accepted.

### **CARRIED**

### **President's Report:**

President Peter Daley gave a verbal report to the meeting saying that the club continues to function well. The number of members is declining and Peter encouraged everyone look for new members. The annual financial report has indicated a financial loss, partly due to decline in membership, and will need to be considered by the committee.

### **Election of Committee for 2020:**

In accordance with the Constitution of the Sunshine Coast Computer Club Inc. all positions become vacant at the Annual General Meeting.

Peter Daley asked Trevor Jones to conduct the Election of Office Bearers.

Trevor thanked Peter for his continued work and dedication to the Computer Club. Then thanked the outgoing committee for their work.

Nominations for each position was displayed on the screen. There is a vacancy for a ninth committee member, Trevor called for nominations from the floor, as there was no nomination for the position it remains vacant.

As there were no further nominations and only one nomination for each position the members nominated were declared elected.

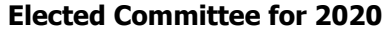

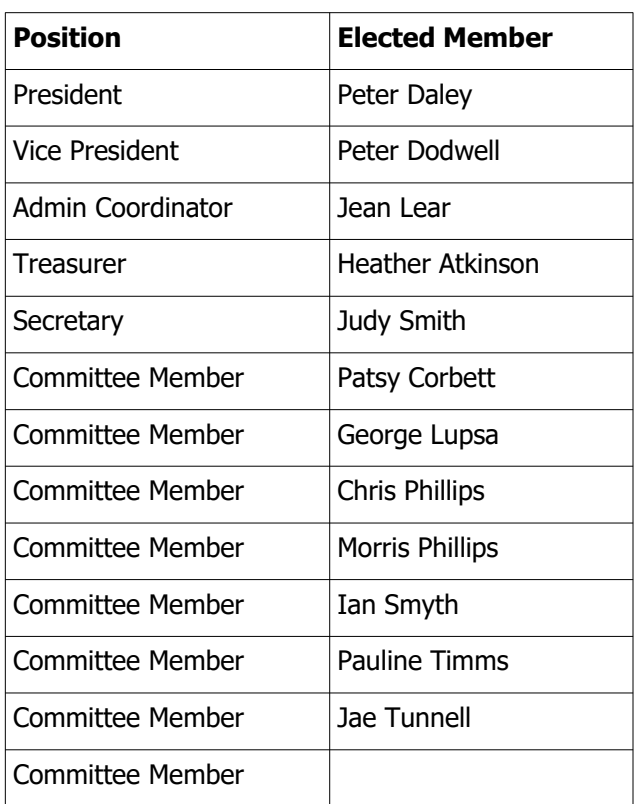

Moved by Peter Hart and seconded by Hermine Kuepper that the Election of Office Bearers be approved.

### **CARRIED**

Peter Daley resumed the Chair, thanked Trevor Jones and welcomed the new Committee.

#### **Auditor's Report/Financial Statement:**

The Auditor's Report for the year ending December 2019 was published in February 2020 edition of Bits'N'Byes and displayed on the screen

Moved by Patsy Corbett and seconded by Pauline Timms that the Auditor's Report/Financial Statement be accepted.

### **CARRIED**

#### **Appointment of Auditors for 2020:**

In accordance with the Constitution of the Sunshine Coast Computer Club Inc. Auditors for the coming year are to be appointed at the Annual General Meeting.

Motion by Peter Dodwell and seconded by Jean Lear that the current auditors be retained up to the 2020 Annual General meeting.

**CARRIED**

**Continued Page 5**

### <span id="page-4-0"></span>**Coronavirus COVID-19 & Flu Season, first line of defense! - Peter Daley**

**In a recent photo of people being evacuated from the quarantined cruise ship in Japan back to the US by plane, it showed people wearing their protective face masks on upside down, and others with no air seal around the nose and mask!**

It is very important to have the knowledge on how to use **P**ersonal **P**rotective **E**quipment **(PPE)** properly, and exercise very good hygiene practices in environments like this. If you do, it will greatly improve your chances of avoiding infection during a pandemic or flu event.

If you are in a country where the numbers of infected people dramatically increase all of a sudden, you could find your everyday life turned upside down. Within a very short period of time large parts of your country, towns or districts, could be placed under quarantine.

This may not happen in your location. Lets hope it doesn't. If it does, having the proper knowledge, skills and equipment on hand will greatly improve your family's chances of of avoiding infection. Do research, bookmark, printout, and download instructional information that will provide your family with the necessary knowledge and skills.

### **Example, lets start with preventing infection, your family's first line of defense!**

As the Coronavirus spreads Worldwide large numbers of people are purchasing, goggles, gloves, masks, sanitizers and disinfectants etc.

That maybe a great idea, but next to useless exercise if you don't know how to sanitize, or use the equipment correctly!

The skills provided in the instruction videos below could significantly improve your family member's chances of avoiding infection.

It is better for all the members of your family to practice and master these techniques now, than wait until the last minute. Remember, for this to work, all the family members will need to work together as a well oiled team.

Don't just rely on the information presented here, do more research, as there is much more you will need to know.

### **Firstly and most importantly keep your hands away from your face!**

You think you have been washing you hands correctly all these years? Well sorry to say the vast majority of you haven't been!

### **Germ Smart - How To Wash Your Hands**

I would also suggest that you stop wearing hand

jewellery, watches, false nails or nail varnish, plus keep your nails as short a possible. Doing this will significantly improve the effectiveness of using this hand washing technique.

<https://www.youtube.com/watch?v=riApbjnhLfc>

### **Medical Respirators N95 Fitting Instructions**

To get a good seal of a facial mask like this, it will be important for men to remove facial hair.

There are detailed written instructions in the "Show More" description area under the video.

<https://www.youtube.com/watch?v=05wyH1-mLGk>

### **Face Mask vs Respirator Comparison by 3M**

[https://www.youtube.com/watch?v=Gdsy\\_sZnBZg](https://www.youtube.com/watch?v=Gdsy_sZnBZg)

#### **Eye Protection**

With the potential for COVID-19 to infect through the eyes, it will be important to use whatever eye protection you have available, goggles, wrap around safety glasses, sunglasses, ordinary glasses etc.

#### **Putting on Sterile Gloves**

Again, I would also suggest that you also stop wearing hand jewellery, watches, false nails and keep your finger nails as short a possible. These sharp items can puncture the gloves.

[https://www.youtube.com/watch?v=PH\\_cyaqdT3k](https://www.youtube.com/watch?v=PH_cyaqdT3k) 

#### **Proper Disposable Glove Removal**

<https://www.youtube.com/watch?v=S4gyNAsPCbU>

### **Personal Protective Equipment (PPE)**

Obviously, most of you will not be wearing a full PPE kit. It is still very important to know in what order and how to remove the equipment that you are wearing.

<https://www.youtube.com/watch?v=quwzg7Vixsw>

### **Cleaning and Sanitizing (Food Preparation Areas)** <https://www.youtube.com/watch?v=nn07bsfaIkI>

**How to Properly Disinfect Surfaces to Kill Germs** This is a commercial product video, I have put it in this list because it provides important information.

Look around your environment for those surfaces that are frequently touched by people. They are the surfaces that will need to be sanitized often. Some surfaces can be damaged by some cleaning and sanitizing chemicals, particularly electronic devices, so do your research first before applying!

<https://www.youtube.com/watch?v=0jhHEbNlgAw>

#### **Important**

**6 Cleaning Products Combinations To NEVER Mix** <https://www.youtube.com/watch?v=XUQMTfuwsOY>

#### **ontinued Page 6**

### <span id="page-5-0"></span>**Bits'N' Pieces**

### **Continued from page 5**

### **Coronavirus COVID-19 & Flu Season, first line of defense! - Peter Daley**

### **Phone Soap Tested on Discovery Channel**

With just about everyone addicted to their mobile phone, it would be a very good idea to learn how to sanitize it properly. These devices can be a significant vector in the spread of a contagion. Use speaker phone, texting and avoided placing it on your head or face. Stop using it, or limit its use to absolutely essential calls if possible.

If you touched the outside of the Phone Soap device with your hands as you placed the phone into the device, you will then need to also sanitize the outside of the Phone Soap device, and your hands before removing the phone. There are a number of other phone and tablet sanitizing systems out there that are based on wipes and cloths, that you could research.

#### <https://www.youtube.com/watch?v=-zB73z8B9AQ>

### **Toilet Seat**

Put the toilet lid down before flushing the toilet. This will help contain potential aerosol contaminated water droplets from entering the home, or business environment.

### **Why Some USB Cables Refuse To Charge Your Phone**

A cable is a cable is a cable, right? Not quite. While there *shouldn't* be any difference from one USB cable over another—it's mostly the protective covering around the cable and a bunch of marketing. Pick the wrong cable, and you might find yourself with a paperweight instead of a fully charged device when you wake up to start your day.

Advice: When you're charging your devices, take a second to confirm they are actually charging. And when you can, check in on them. If they seem to be charging incredibly slowly, consider swapping to a different USB cable or adaptor to see if that's any better.

This is the most basic form of troubleshooting you can do, but it's something that most people don't think much about. We tend to be quick to assume there's an issue with the device being charged, rather than that which you're using to charge it. Try different combinations of cables and adapters, and that might be all the troubleshooting you need when you're staring at something that simply won't turn on.

### **Continued from page 4**

### **Minutes of Annual General Meeting 2020**

#### **General Business:** Nil

Peter Daley thanked members for attending the Annual General Meeting

There being no further business

Chairman closed the Meeting at 10.20am

The next Annual General meeting will be held 13 February 2020.

Judy

**Judy Smith Secretary**

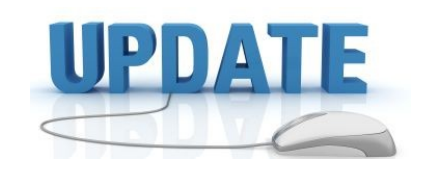

 CCleaner: 5.63.7540 Malwarebytes Anti-Malware: 34.0.4.49 Dropbox: 91.4.548 Firefox: 73.0.1 Thunderbird: 68.5.0 Windows Defender 1.309.1457.00 Google Chrome: 80.0.3987 Foxit PDF Reader 9.7.1 Libra OpenOffice: 6.4.0.3 Apache OpenOffice Suite: 4.1.6 iTunes: 12.10.4.2

Java: V8

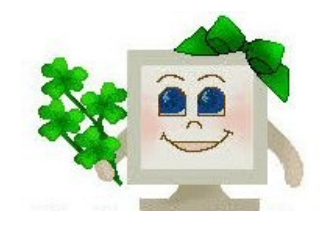

### <span id="page-6-0"></span>**Jean's Jottings**

### **Rules for Email Etiquette**

### **Continued from Bits'N'Bytes February 2020**

### **Watch what you say, and how you say it**

Whereas the computer brings people together, its impersonal nature can lead to remarks that people would not think of saying in person. Do whatever it takes to stay courteous, even if that means taping a note to your computer reminding you to be decent and polite.

### **Human contact still matters**

Do not communicate electronically at the expense of personal interaction. There is a reason people often need to discuss things face-to-face, and there are times when no substitute will do  $-$  whether you are breaking up with your boyfriend or asking your boss for a raise.

### **Reply to your emails**

Most people at some point have felt swamped by the large number of emails they have to sift through. But replying to an email is good etiquette, especially if the sender is expecting a response. Acknowledging you received the email but will get back to the sender at a later time is a professional alternative to ignoring or avoiding certain emails.

### **You do not always have to "reply all"**

Think about who needs to read your response. No one wants to read an email chain from twenty people that has nothing to do with them.

**\*\*\*\*\*\*\*\*\*\***

### **Keyboard Shortcuts**

Using keyboard shortcuts can greatly increase your productivity, reduce repetitive strain, and help keep you focused.

For example, to copy text, you can highlight text (hold down the Shift key and pass the mouse cursor with the left side key held down over the text to copy the text required) then press the **Ctrl+C** shortcut which will copy the highlighted text to the Clipboard or Snipping Tool if that is operative on your computer.

The keyboard shortcut is faster than highlighting with the mouse as above, and then moving the mouse to Edit on the Menu Bar and from the drop down list choosing to click Copy from the list, and then returning to the keyboard.

The portion copied will be on the Clipboard or Snipping Tool if that is operative on your computer.. Next step is to paste the copied text or graphic to a new place be it a document or e mail etc. This can be done quickly by using the keys **Ctrl+V** instead of Edit and from the drop down choosing Paste or Paste Special which gives alternatives of how the pasted copy will appear when pasted.

Keyboard short cuts cover un numberable combination of 3337 key strokes that can be used. There are some shortcut keys specific to operating systems – Windows, Linux, Apple, and then within each of these specific to portions of those eg Windows Excel, Word etc Programs such as Firefox, Chrome, Open Office have keyboard shortcuts specific to that program as well as the general Shortcut keys being able to be used everywhere.

It is also possible to create shortcuts specific to a task to be done if there is no available shortcut that is right for your specific task,

Due to the un numberable combination of key strokes it is better to learn a few of the common ones that could speed up what you are doing.

#### **Commonly used shortcuts include:**

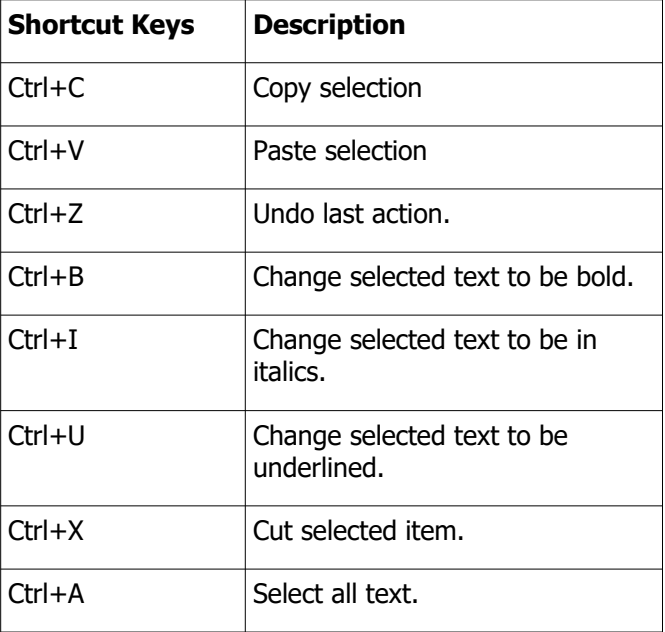

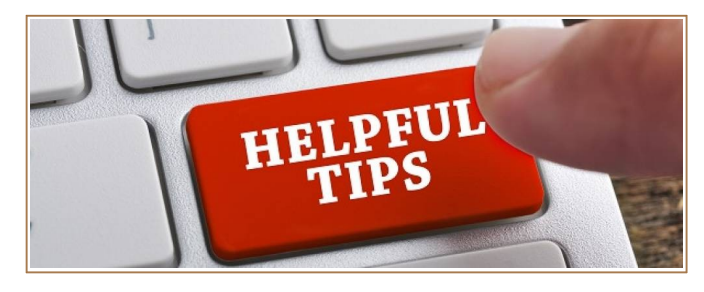

### **Bits'N'Bytes Magazine – Hidden Membership Number**

Each edition of the Bits'N'Bytes magazine includes a membership number chosen at random and appears as a four figure digit number within the text of the magazine and may be on any page.

If your membership number has 1, 2 or 3 digits it will be shown with leading 0s. The number is placed in the 8672 middle of a sentence like this and is highlighted. (Note - Grey shade of highlighting may not appear on e mail)

If you find your membership number hidden somewhere in one of the pages, contact the Club by email at [editor@sccc.org.au](mailto:editor@sccc.org.au) or telephone 54921005 to claim your prize of five free tickets in the current Club raffle.

### **Help Sites for Members**

- **IT Knowledge Base for Seniors** Bill's Web Page [http://billscomputerpot.com](http://billscomputerpot.com/)
- **MacMost Newsletter** <http://macmost.com/video-list>
- **Mac Help for Mom** [http - //www.machelpformom.com/?](http://www.machelpformom.com/?awt_l=7A7lk&awt_m=3ZOrNUFBHi6qGjB)  [awt\\_l=7A7lk&awt\\_m=3ZOrNUFBHi6qGjB](http://www.machelpformom.com/?awt_l=7A7lk&awt_m=3ZOrNUFBHi6qGjB)
- **IT Tuition Rodney Border's Web Page**  <http://www.webjewel.com.au/>
- **Rodney Border's website for iPad / iPhone** [https://ipaddlers.com.au](https://ipaddlers.com.au/)
- **[Club Website](http://www.webjewel.com.au/Club%20Website%20http://www.sccc.org.au)**  [http://www.sccc.org.au](http://www.sccc.org.au/)
- **SCCC Club Rules** [http://sccc.org.au/wp-content/uploads/2015/02/](http://sccc.org.au/wp-content/uploads/2015/02/SCCC-CLUB-RULES.pdf) [SCCC-CLUB-RULES.pdf](http://sccc.org.au/wp-content/uploads/2015/02/SCCC-CLUB-RULES.pdf)
- **Weekly Bulletin on Club Website.** The Weekly Bulletin is posted to the Club Website [\(https: -//www.sccc.org.au\)](http://www.sccc.org.au/) under the Club Events Calendar. To use the calendar, at the top of the page click on - 'Click here to see latest events'

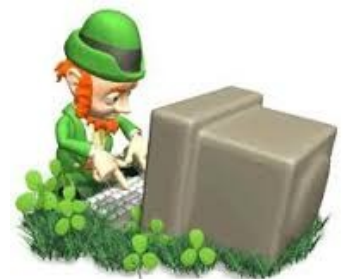

<span id="page-7-0"></span>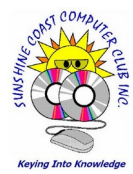

### **Visitors to Club Meetings**

The Club thanks those members who bring friends or relatives as visitors to Club meetings to see the amount of help the Club has to offer.

It is important that Members should note the following when bringing visitors to meetings:

- Visitors may attend one (1) meeting to observe and decide if the Club meetings will provide what they expect before they join the Club.
- Visitors are required to sign the attendance sheet and pay four (\$4) dollars entry fee.
- It is standard practice for each visitor to be introduced to a nominated member of the Club who will provide the visitor with all the necessary information regarding Club operations and facilities and will answer any questions the visitor may have.
- It is preferred that before joining, visitors make use of their visit to explore what the Club has to offer and then decide if it suits their needs. Visitors will be given an Information Pack and instructions on how to become a member once they have decided to join.
- Club Rules do not permit a refund of membership fees if a member later decides that the Club does not meet their requirements. This Rule is carefully explained to all visitors.

After introduction visitors are free to join the member they came with but are encouraged attend the tutorials or special interest groups, have a cup of tea or coffee and chat to other members of the Club.

### **Membership Renewals**

**When renewing your membership payments can be made by** 

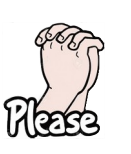

**Cash, Cheque or Direct Deposit to: ANZ Bank - BSB: 014-616 Account No: 4095-54674** 

**MAKE SURE YOU PUT YOUR NAME OR MEMBERSHIP NUMBER AS REFERENCE.** 

**Without a reference the treasurer has no idea who has made the payment.**

**Please Note - Payments can be made at Meetings by Cash or Cheque only**

### <span id="page-8-0"></span>**Bits'N' Pieces**

# **Recycling of Used Batteries and Ink Cartridges at Club Meetings**

Members can do their bit for the environment by recycling their old batteries and ink cartridges by dropping them off to selected locations. As a service to members the Club will act as a collection point for members who may have only a couple of batteries or ink cartridges that they do not think warrants them going out of their way to a recycling point when they can be dropped off at a Club Meeting.

Only AA, AAA, C, D and 9V sized batteries (rechargeable and non- rechargeable) can be accepted through the Club.

Used or empty laser and ink jet cartridges and toner bottles can be accepted. This includes cartridges used in printers, photocopiers and fax machines.

A container will be available at both Caloundra and Buderim meetings.

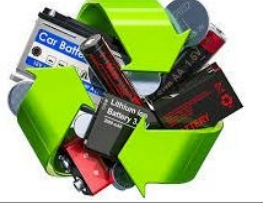

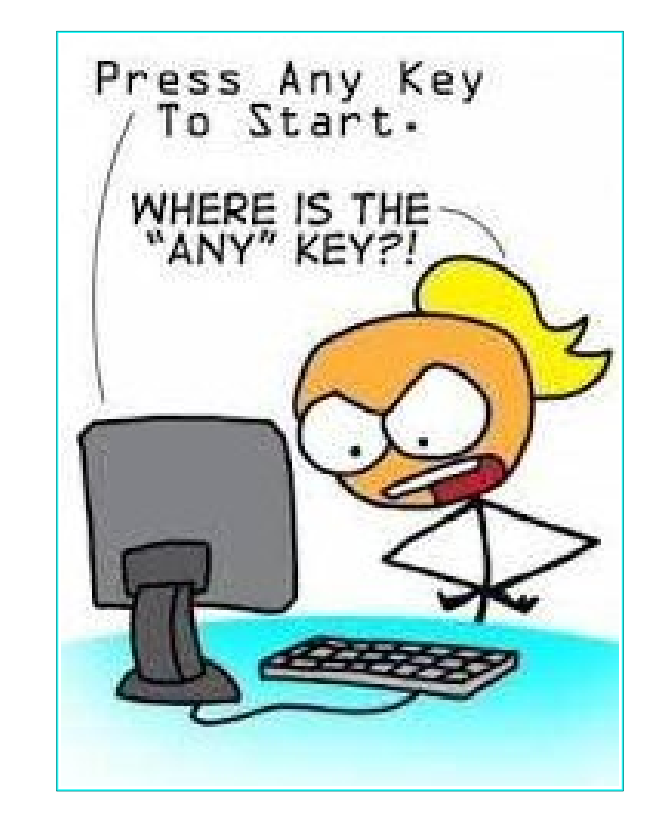

#### **NBN Presentation to a Group by Ray Krebbs**

Ray Krebbs from NBN gave a presentation to members of the Club at Buderim and Caloundra in Jun 19 and early this month gave follow up presentations to both groups which members would have found informative and interesting. Ray was also able to take questions from members which would have been invaluable to them.

Are you a member of a group or know of a group who would also benefit by a visit and presentation from Ray?

The presentation by Ray is fun and very interactive and goes for approximately 15-20 mins. Plenty of time is then allowed for any questions members may have and covers some critical areas such as -

- Tips to become a Tech Savvy Senior
- How to optimise your Home Internet Set Up
- How to do a Speed Test and are you on the best plan
- Update on the latest scams and staying safe online

If you would like to contact Ray to arrange a presentation would you please contact Jean Lear by telephone to the Club Information Line - 54921005 (Leave a message if the call is not answered) or e mail to – [sccc@internode.on.net](mailto:sccc@internode.on.net) or see Jean at a meeting to obtain details of how to contact Ray.

### **Gmail for Keeping Notes**

All hail the drafts folder part of Gmail where emails aren't sent but just left in limbo...for eternity. This is a great place to jot down snippets, thoughts, to do lists, ideas, and anything else you want to make a note of temporarily.

Remember that you can get at your drafts from anywhere you've got Gmail installed, so your notes go with you everywhere, and of course you've got Gmail's advanced search features to take advantage of too. You can even attach files to your drafts as well.

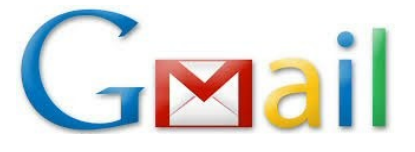

### <span id="page-9-0"></span>**Alerts**

### **7th February 2020 - Juice jacking: Why you should avoid public phone charging stations**

### **Extracts:**

Hackers can load malware into charging stations at place like airports and malls, allowing them to steal the data of unsuspecting users, experts warn.

"Depending on the vulnerability they exploit, they would have access to everything you would have access to on your phone," said Cybersecurity expert Jim Stickley.

<https://www.nbcnews.com/news/amp/ncna1132046>

\*\*\*\*\*\*\*\*\*\*

### **Our minds can be hijacked': the tech insiders who fear a smartphone dystopia**

### **Extracts:**

He was particularly aware of the allure of Facebook "likes", which he describes as "bright dings of pseudopleasure" that can be as hollow as they are seductive. And Rosenstein should know: he was the Facebook engineer who created the "like" button in the first place.

There is growing concern that as well as addicting users, technology is contributing toward so-called "continuous partial attention", severely limiting people's ability to focus, and possibly lowering IQ. One recent study showed that the mere presence of smartphones damages cognitive capacity  $-$  even when the device is turned off. "Everyone is distracted," Rosenstein says. "All of the time."

"The technologies we use have turned into compulsions, if not full-fledged addictions," Eyal writes. "It's the impulse to check a message notification. It's the pull to visit YouTube, Facebook, or Twitter for just a few minutes, only to find yourself still tapping and scrolling an hour later." None of this is an accident, he writes. It is all "just as their designers intended"

[https://www.theguardian.com/technology/2017/oct/05/](https://www.theguardian.com/technology/2017/oct/05/smartphone-addiction-silicon-valley-dystopia) [smartphone-addiction-silicon-valley-dystopia](https://www.theguardian.com/technology/2017/oct/05/smartphone-addiction-silicon-valley-dystopia)

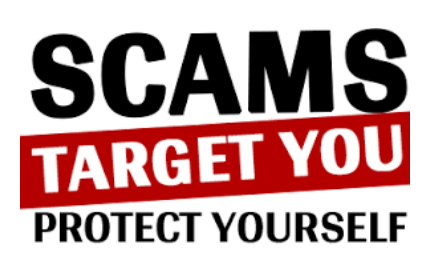

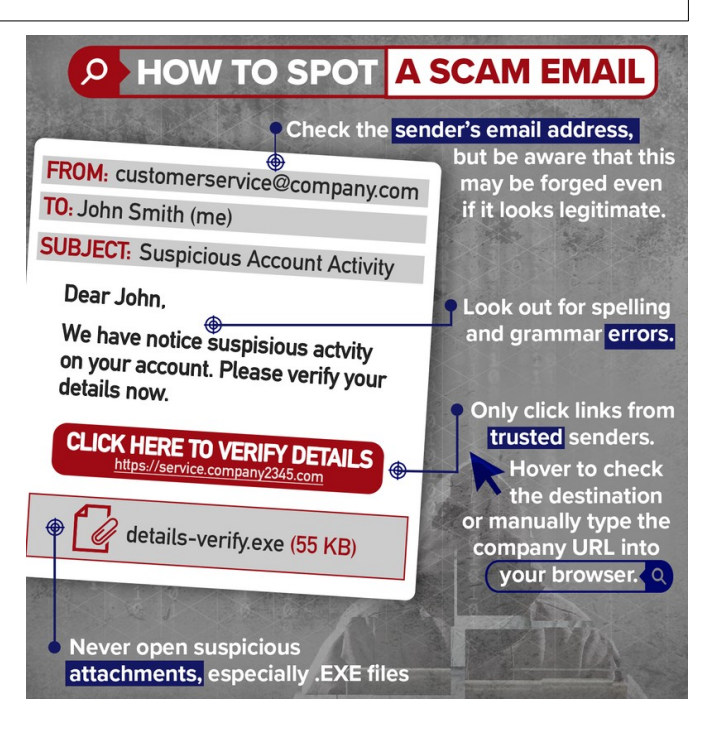

"Armed with your details, scammers can do things like get a loan or commit fraud in your name, access your bank account and shop using your credit card, lodge tax returns, or steal your superannuation."

### **Netflix Users Beware**

Netflix subscribers are being warned to show caution after a sophisticated phishing scam was discovered.

The scam ironically mimics 3-step verification - a common digital safety feature used to protect sensitive data online  $-$  to trick victims into thinking the email is from Netflix.

Victims receive an email purporting to be from the Netflix, which advises them their "billing information has been modified" and must be updated in the next 24 hours, otherwise their account will be suspended.

A hyperlink to Netflix's "online help centre" is included in the body of the email, with unsuspecting victims taken to a fake login page after clicking the link.

Despite extensive efforts to disguise the scam as an official correspondence from Netflix, several red flags to indicate the email isn't authentic. These include several grammar and spelling errors in the email and the lack of Netflix domain missing from the email address which sent the initial email.

The purpose behind the scam is to steal Netflix users' sensitive data, including credit card information.

### <span id="page-10-0"></span>**Reviews**

### **Huawei can't do Google – just in case you were not perfectly clear**

Review: Gadget Guy, Ray Shaw February 25, 2020

Huawei can't do Google for any phones released after 16 May 2019. The exceptions are very few cases where an existing phone is re-released in substantially the same form in other regions.

Why can't Huawei do Google after 16 May 2019? This is the date that the US government placed Huawei on its Entity List. This government action prohibits all US companies, including Google, from collaborating or trading with Huawei.

Huawei is developing its own operating system called

Harmony OS, but that is years from being stable enough for smartphones. In the interim, it is using AOSP (Android Open Source Project) of Android 9, and it is

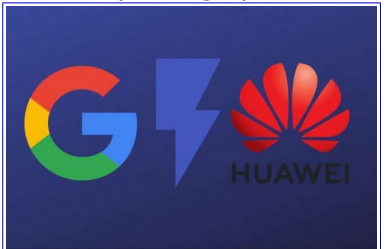

Huawei's responsibility to issue any security patches or updates that it, not Google develops.

Users also can access Huawei Mobile Service that includes the Huawei App Gallery, Huawei Browser and Huawei Assistant. But the lack of local apps like banking, loyalty cards, insurance etc. has cruelled sales in Australia.

#### Read Full Report here:

[https://www.gadgetguy.com.au/huawei-cant-do](https://www.gadgetguy.com.au/huawei-cant-do-google-just-in-case-you-were-not-perfectly-clear/)[google-just-in-case-you-were-not-perfectly-clear/](https://www.gadgetguy.com.au/huawei-cant-do-google-just-in-case-you-were-not-perfectly-clear/)

**\*\*\*\*\*\*\*\*\*\***

#### **Samsung Galaxy Watch Active 2**

Review: Gadget Guy, Ray Shaw February 24, 2020

It would be fair to say that Samsung has taken all the best bits from the Galaxy Watch family and wrapped it up in the Galaxy Watch Active 2.

The Galaxy Watch Active 2 is part of the Samsung wearables family that includes the Galaxy Watch, Watch Active, Fit and Bud

Set Up Easy as – download the Galaxy Wear and Samsung Health App.

At this point, you should explore the Wear app settings. For example, you can select the apps that can use notifications, reorder apps to suit your use, play with widgets, change vibration/volume, and so much more.

One thing you will want to do is search the hundreds of free and paid watch faces to get one that suits you. These are essentially classic, minimalist, trendy, informative, health, time focused and more. Try the free ones first  $-$  my favourite is MD111 (see image above) that has Step, Floors, Heart Rate, Calories, Moon phase, date and digital time.

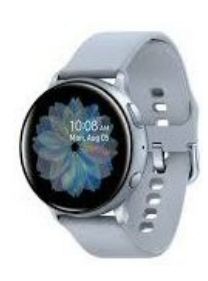

All the main apps are Samsung apps – mail, calendar, contacts, alarm, Gallery etc.

Of course, it supports Facebook, WhatsApp, Twitter, YouTube and more.

Read Full Report here:

[https://www.gadgetguy.com.au/product/samsung](https://www.gadgetguy.com.au/product/samsung-galaxy-watch-active-2/?display=all)[galaxy-watch-active-2/?display=all](https://www.gadgetguy.com.au/product/samsung-galaxy-watch-active-2/?display=all)

**\*\*\*\*\*\*\*\*\*\***

#### **The Samsung 2020 TV range – preview**

Review: Gadget Guy, Ray Shaw February 14, 2020

Samsung USA and Europe have released the Samsung 2020 TV range of 4K and 8K TVs.

The Samsung 2020 TV range is something we usually see in early April followed closely by LG, Sony, Hisense and Panasonic.

So why bother with a preview of the Samsung 2020 TV range – some of which won't make it here? The answer is simple there is some neat new tech that TV buyers may decide is worth waiting for  $-$  or to bag a bargain from its 2019 range.

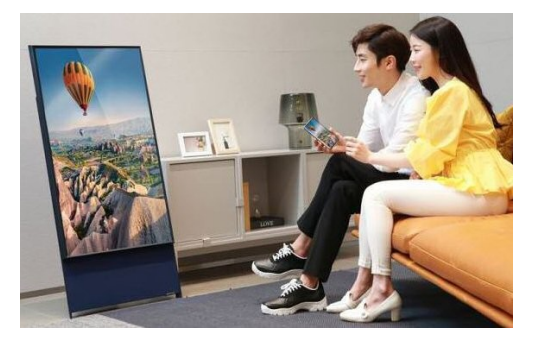

4K Designer Range

#### Read Full Report here:

[https://www.gadgetguy.com.au/the-samsung-2020-tv](https://www.gadgetguy.com.au/the-samsung-2020-tv-range-preview/)[range-preview/](https://www.gadgetguy.com.au/the-samsung-2020-tv-range-preview/)

### Bits'N'Byte March 2020

### <span id="page-11-0"></span>**Raffles**

**THE LAST SCCC RAFFLE WAS DRAWN THURSDAY 13 FEBRUARY 2020 AT BUDERIM**  using the Random Number Generator.

The winner with the first number drawn was 143, and owned by John Whiteford who bought the ticket at a Caloundra meeting and wins the \$200 Mastercard Gift Card. The second number drawn, 70, was held by John Smith who bought the ticket at a Buderim meeting and takes home the \$100 Mastercard Gift Card.

Congratulations to John Whiteford and John Smith

Thank you to the members who supported this raffle and to the members manning the desks and selling tickets in the raffle.

### **RAFFLE TO BE DRAWN THURSDAY 12 MARCH 2020 AT BUDERIM**

For this raffle there will be two prizes which will be a first and second prize of Mastercard Gift Cards with two hundred dollars and one hundred dollars.

The Mastercard Prepaid Gift Cards loaded with two or one hundred dollars (depending on your luck) will let members spend some money as they wish (wherever a Mastercard card is accepted) before Feb 2023.

A copy of the Terms and Conditions of the MasterCard Gift Cards will be displayed at meetings where tickets are being sold.

Tickets are \$1 each and available at all meeting venues to day of draw.

Remember buying of tickets is voluntary.

### **RAFFLE TO BE DRAWN THURSDAY 9 APRIL 2020 AT BUDERIM**

The prizes for this raffle will again, be two MasterCard Gift Cards.

### **First Prize will be a \$200 Gift Card and second prize will be a \$100 Gift Card.**

A copy of the Terms and Conditions of the MasterCard Gift Cards will be displayed at meetings when tickets go on sale at Caloundra on Saturday 14 March 2020

Tickets will be \$1 each and available at all meeting venues to day of draw.

Remember buying of tickets is voluntary.

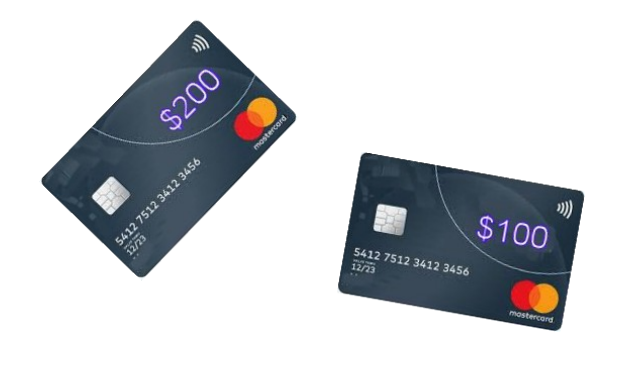

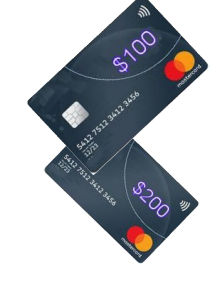

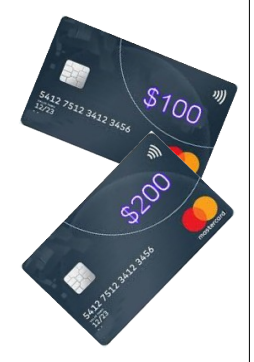

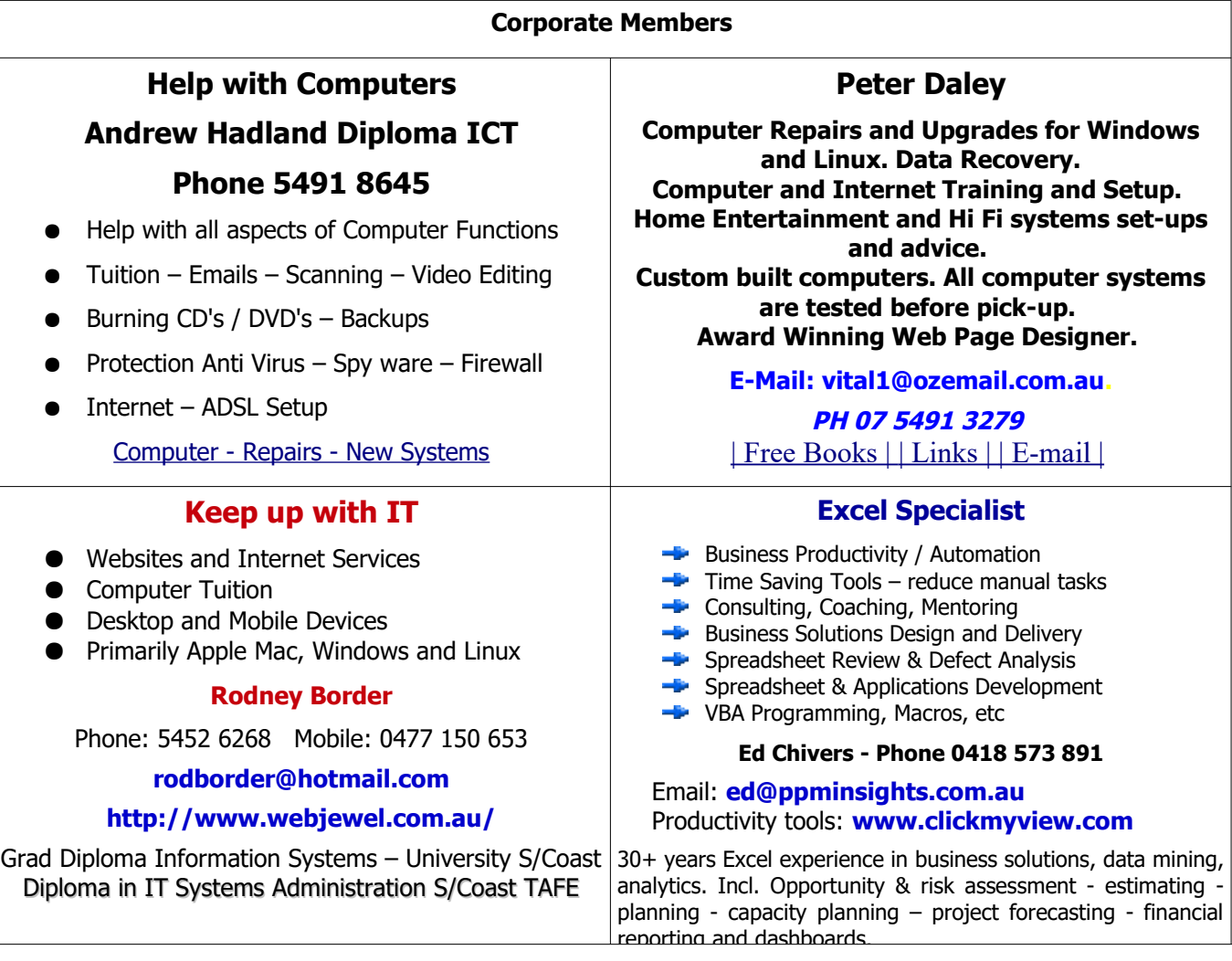

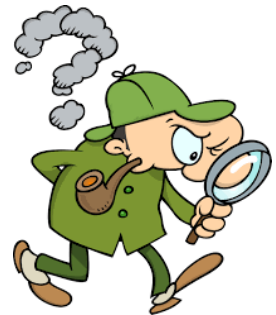

<span id="page-12-0"></span>**Find Your Membership Number**

Do you read your Bits'N'Bytes each month? Find your membership number hidden somewhere in one of the pages and win five free tickets in the current raffle.

The membership number will be chosen at random and will appear as a four digit number within the text of the magazine and may be on any page. If your membership number has 1, 2 or 3 digits, it will be shown with leading 0s.

Do not forget to thoroughly scrutinise every magazine for your membership number hidden within the text of articles each month.

The number is placed in the 8672 middle of a sentence like this!

Start looking now! The lucky membership number is hidden somewhere in this month's edition. Is it yours?

When you find your number contact the club by email at **[editor@sccc.org.au](mailto:editor@sccc.org.au?subject=Lucky%20Number)** or phone 54921005 to claim your prize. You are allowed 60 days from the publication date to claim your prize. Otherwise, the prize is forfeited!

### <span id="page-13-0"></span>**Classified Ads**

Classified Advertisements in Bits'N'Bytes - Editorial Policy is that B'N'B Classified Advertisements:

- 1. Are for the use of members only.
- 2. Items must not be of a business or commercial nature.
- 3. Items submitted should be limited to a few items no huge garage sale lists please!
- 4. Items should preferably be relevant to computers, graphics, video, audio, electrical or electronic hobbies etc. Adverts for other types of household goods will be accepted only if there is sufficient room for them.
- 5. Ads should preferably be forwarded direct to [editor@sccc.org.au](mailto:editor@sccc.org.au) or phoned in to 07 5479 0671. The Editor reserves the right to reject or edit any material .Editor reserves the right to reject or edit

# **FOR HIRE OR LOAN**

The Sunshine Coast Computer Club owns Record Cleaning Equipment, Data Projectors, Laptops, External DVD burners, Scanners, Digital Cameras, etc.

This equipment is available for hire or loan to members when it is not required by the club for Meetings and presentations.

Contact your club if you need to borrow or hire equipment.

**Email: [sccc@sccc.org.au](mailto:sccc@sccc.org.au?subject=For%20Hire%20or%20Loan)**

**Telephone: 07 5492 1005**

### **If you are ill or incapacitated or know of a**

 **club member who is ill and would** 

### **appreciate a cheery greeting**

**Send the members details to:** 

### **Email: [editor@sccc.org.au](mailto:editor@sccc.org.au)**

 **Info Line: 07 5492 1005**

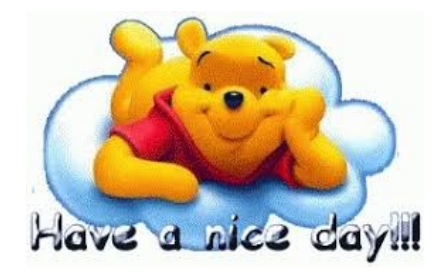

# **FOR SALE**

This space is available for members to advertise those computer related items you no longer use and are taking up space on the shelf.

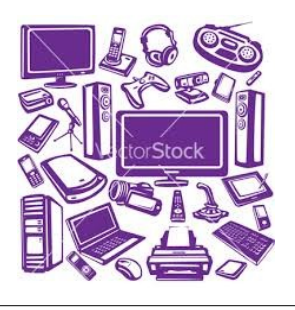

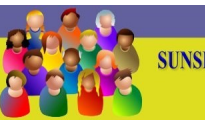

TON LINE **3** (07) 5492 1005 **SUNSHINE COAST COMPUTER CLUB INC.** "Keying Into Knowledge"

### **SCCC Web Site**

### **Sunshine Coast Computer Club Web Site**

There is no need for members to use the sign in page anymore at the club web site to access any services.

All services are now publicly available to members.

**Do not use any old bookmarks** pointing to the club web site login page, go straight to the club web site using the address below.

**[https://sccc.org.au/](https://sccc.org.au/%20)** 

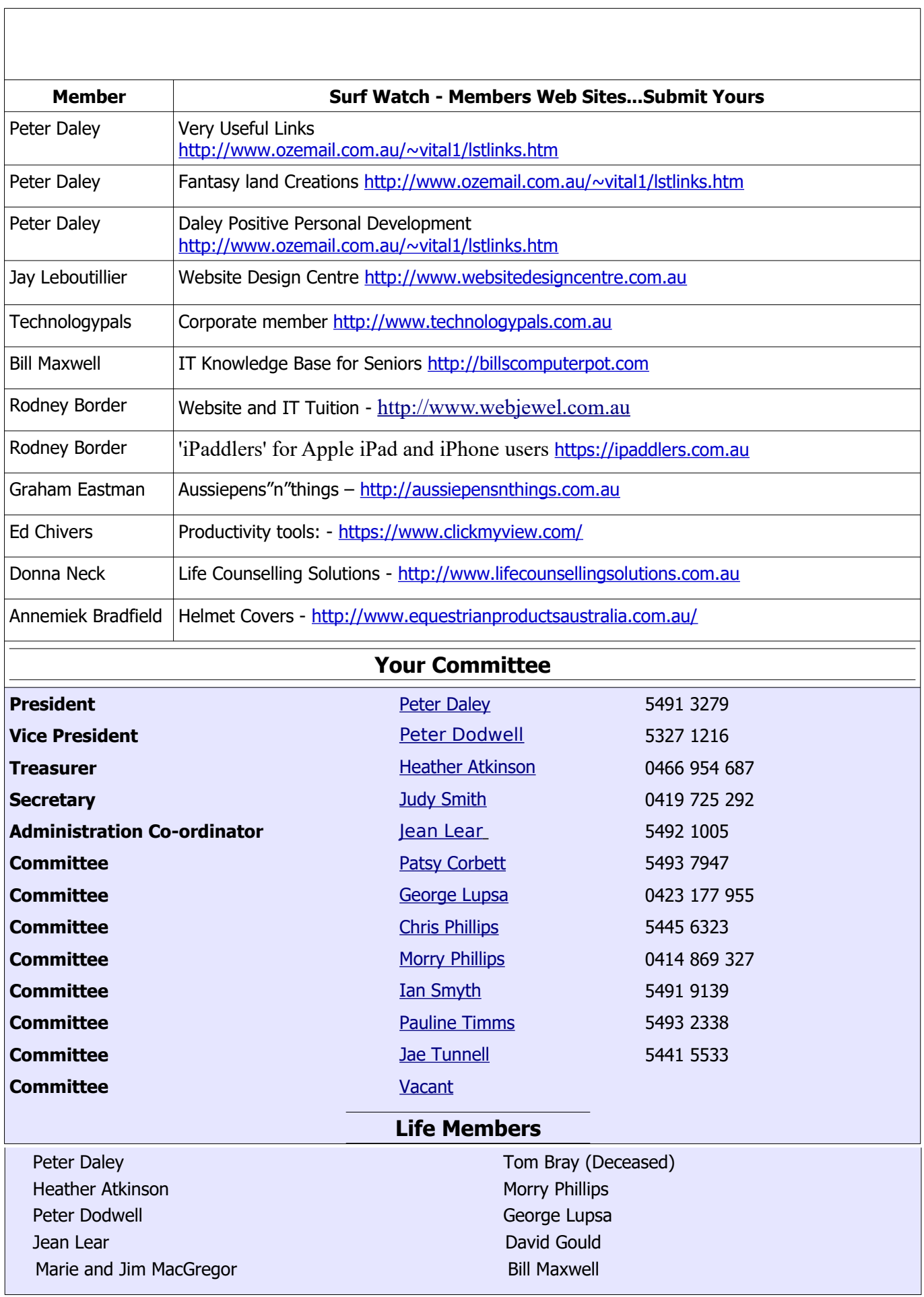

<span id="page-14-1"></span><span id="page-14-0"></span>

## <span id="page-15-0"></span>**SCCC Membership Application/Renewal Form**

### **Applications can be posted to SCCC Inc. PO Box 384, Caloundra, 4551 emailed to [sccc@sccc.org.au](mailto:sccc@sccc.org.au) or presented at a Meeting**

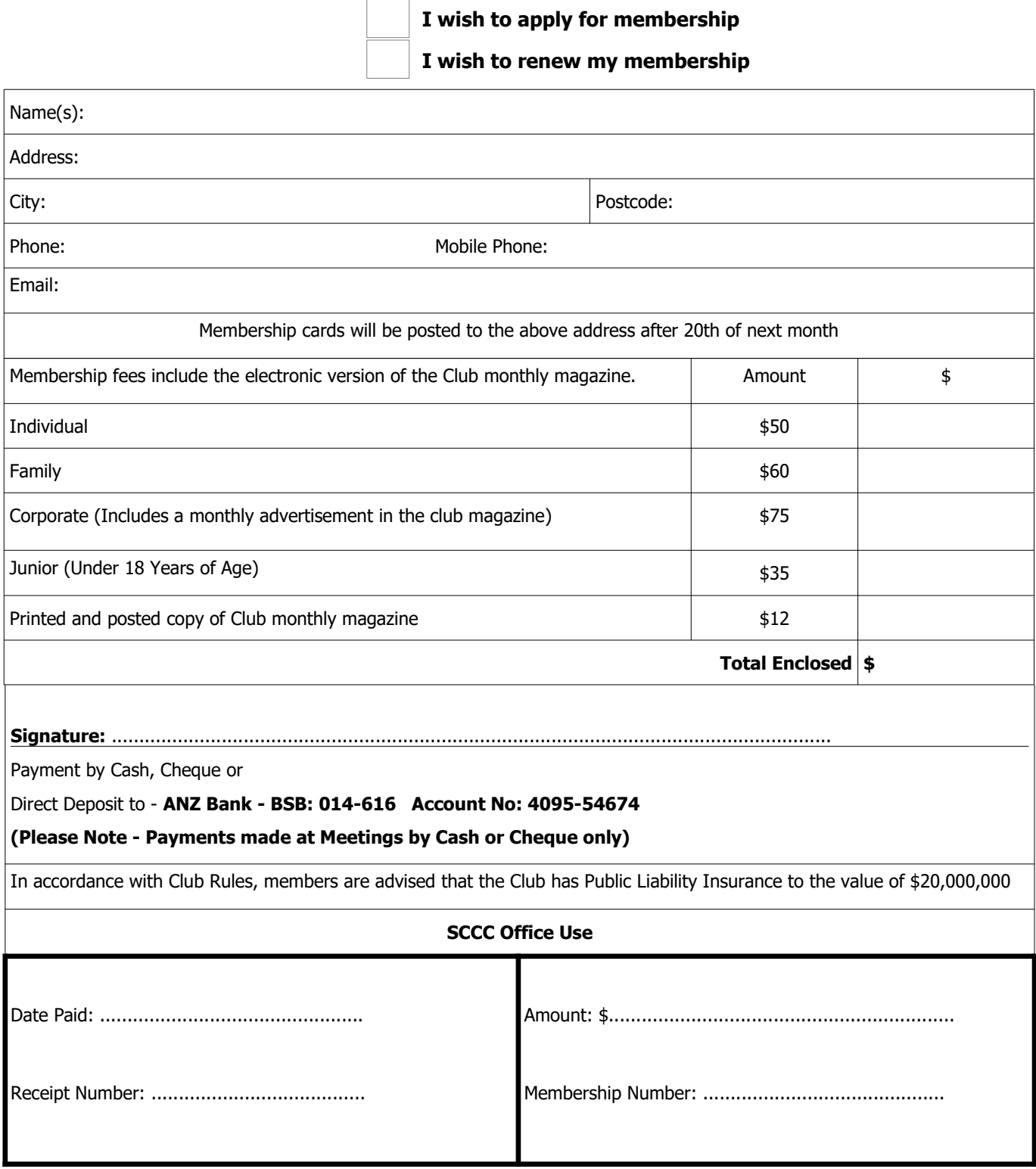